Request for a New Water Meter Connection via webaruba.com

## **Take the following steps to request a new water meter connection via webaruba.com**

- **#1** Open **[www.webaruba.com](http://www.webaruba.com/)** and select language: English
- **#2** Select '**CONTACT'**
- **#3** Go to '**Contact Form**' and click on the arrow on the right of '**- Select -**'

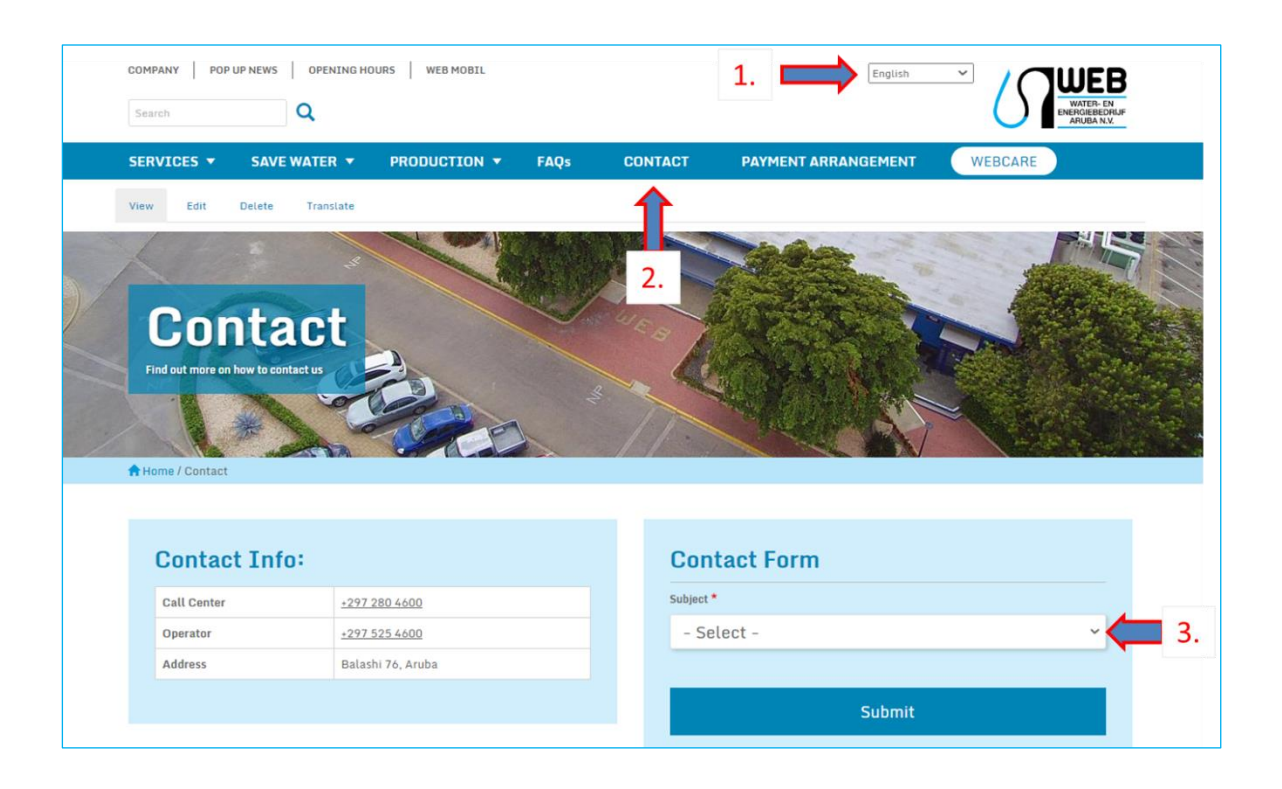

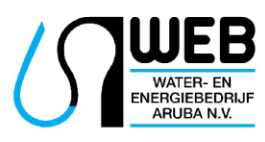

Balashi 76, Aruba | T. 280 4600 | www.webaruba.com

Request for a New Water Meter Connection via webaruba.com

**#4** A list with options will open, select the option '**Meter Request**'

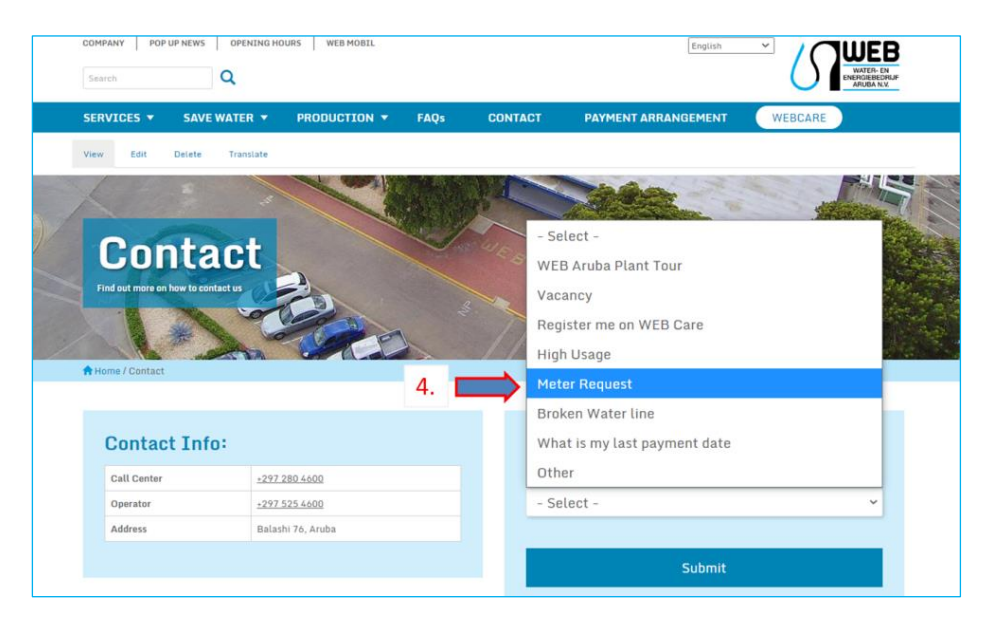

**#5** Complete all information required, by '**Attachment'** include your documents, click on the square next to '**I'm not a robot**', follow the instructions and in the end click on '**Submit**'.

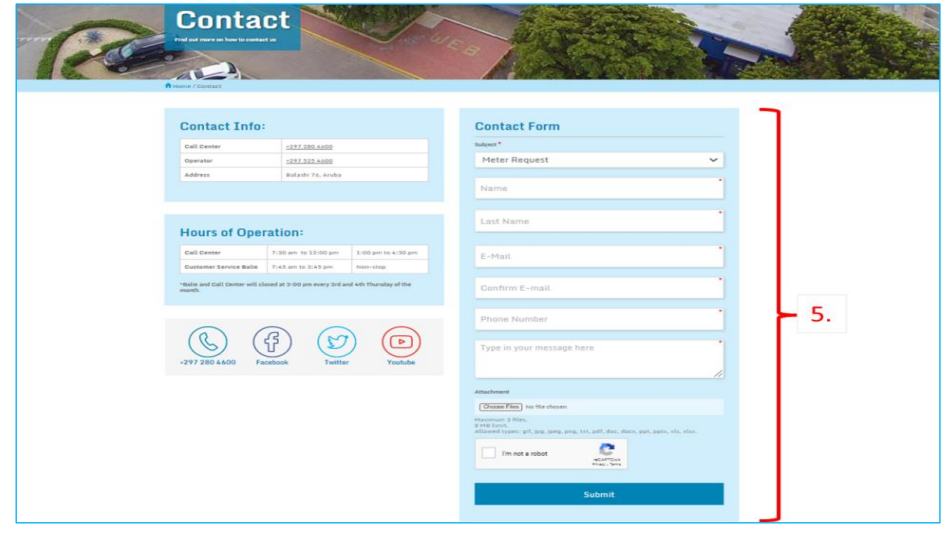

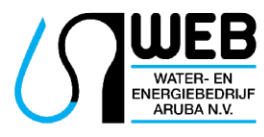

Balashi 76, Aruba | T. 280 4600 | www.webaruba.com